### **Wie kann ich in der Embarcadero-IDE (RAD Studio für Delphi und C++) weitere Zielplattformen hinzufügen?**

- Wenn Sie auf Ihrem PC das RAD Studio von Embarcadero installiert haben, kann es sein, dass Sie nicht von vornherein alle **Tools** mit installiert haben.
- Sie haben in der IDE allerdings die Möglichkeit, weitere **Komponenten** hinzuzufügen (z.B. **macOS**, **iOS** oder **Android**).
- **Öffnen** Sie dazu im RAD Studio den Menü-Punkt *Tools Plattformen verwalten...*.
- Wählen Sie unter dem Reiter *Plattformen* weitere **Plattformen** aus, die Sie zusätzlich installieren möchten.

 $\times$ 

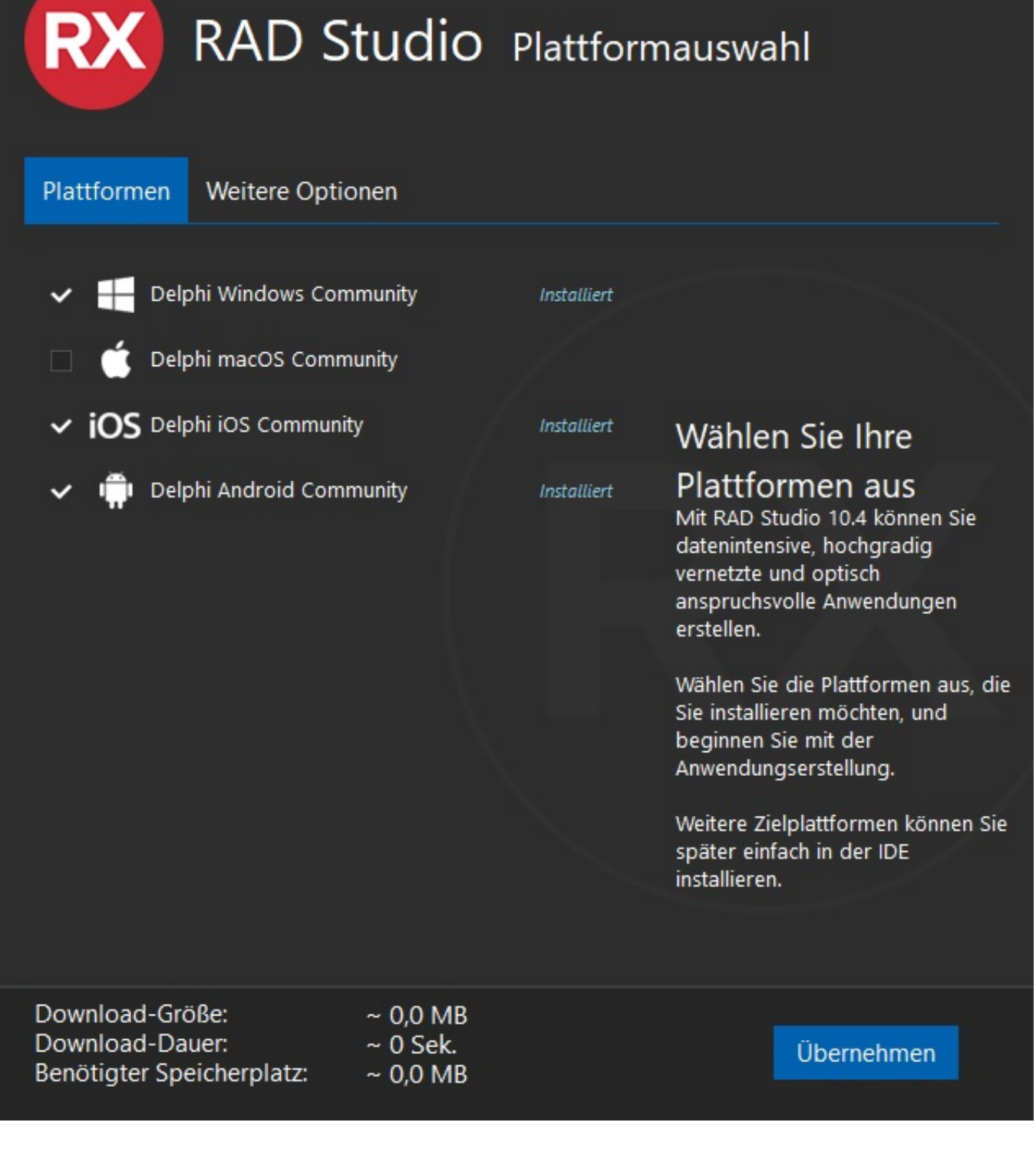

Wählen Sie unter dem Reiter *Weitere Optionen* weitere **Optionen** aus, die Sie zusätzlich installieren möchten.

s://www.derinternetfinder.de/content/7/1798/de/wie-kann-ich-in-der-embarcadero ide-rad-studio-fuer-delphi-und-c-weitere-zielplattformen-hinzufue

 $\times$ 

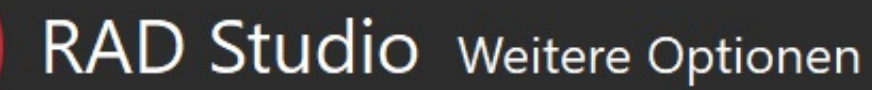

Plattformen

**RX** 

Weitere Optionen

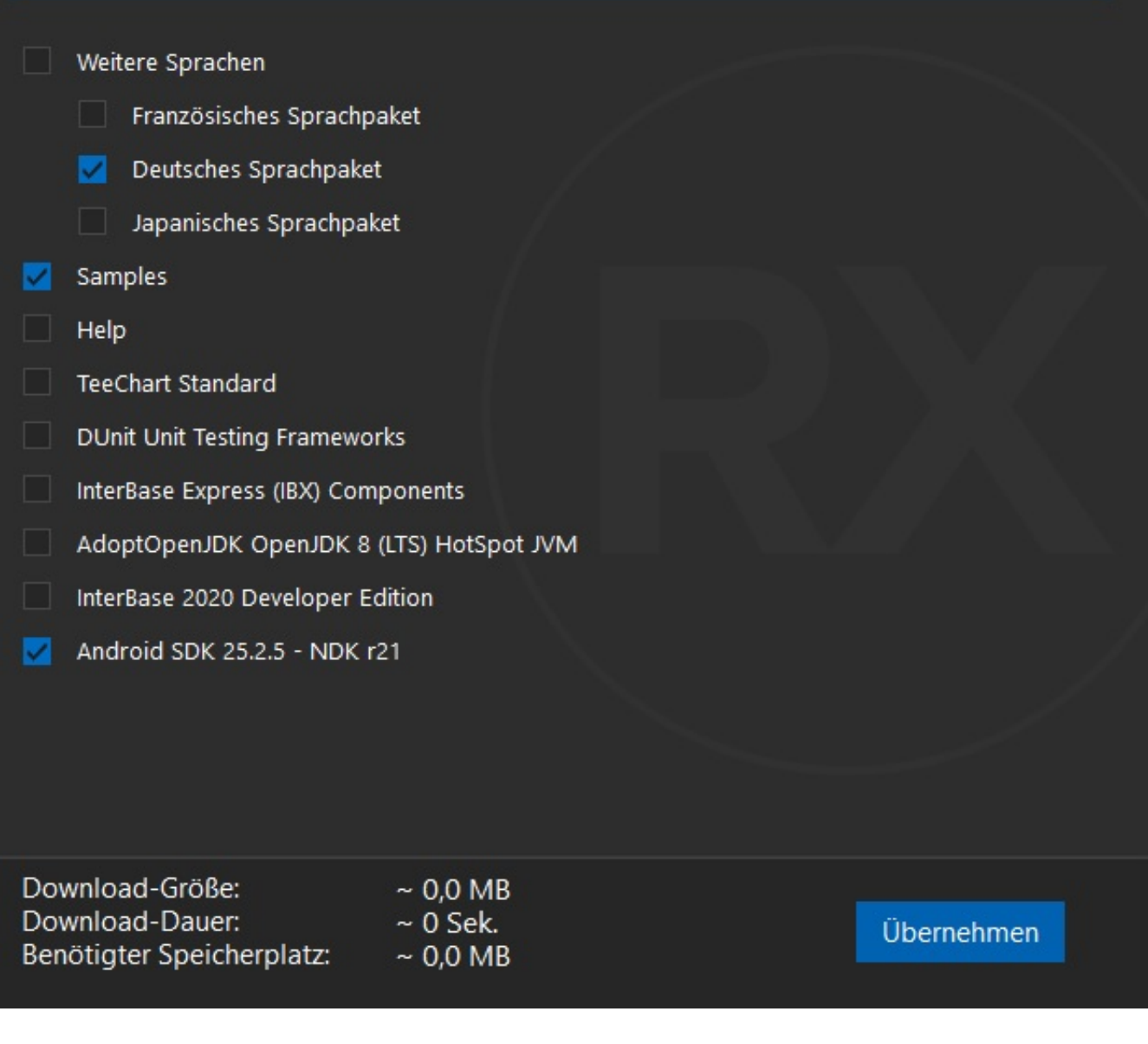

- Setzen Sie die **Häkchen** bei den Einstellungen, die Sie zusätzlich installieren möchten.
- Wenn Sie auf den blauen *Übernehmen*-Button klicken, werden die zusätzlichen Plattformen bzw. Optionen **installiert** (dies kann je nach Auswahl einen Moment dauern).

Eindeutige ID: #2801

Seite 3 / 4

**(c) 2024 Christian Steiner <steiner-christian@outlook.de> | 2024-06-03 00:12**

os://www.derinternetfinder.de/content/7/1798/de/wie-kann-ich-in-der-embarcadero\_ide-rad-studio-fuer-delphi-und-c-weitere-zielplattformen-hinzufue

Verfasser: Letzte Änderung: 2023-01-10 13:11

Seite 4 / 4 **(c) 2024 Christian Steiner <steiner-christian@outlook.de> | 2024-06-03 00:12** os://www.derinternetfinder.de/content/7/1798/de/wie-kann-ich-in-der-embarcadero\_ide-rad-studio-fuer-delphi-und-c-weitere-zielplattformen-hinzufue